# JavaScript

# Master Pro ILI

# Année 2013-14

# JavaScript

- client-side scripting :
	- animation du site
	- validation de formulaires
	- $-$  ...
- approche objet
- utilise DOM

# Un premier exemple en JavaScript

```
<!DOCTYPE html>
\verb|html|<body>
    <script type="text/javascript">
      document.write("Bonjour tout le monde");
    </script>
  </body>
</html>
```
et voilà [le premier exemple.](http://www.cril.univ-artois.fr/~parrain/web/exemples/premierExemple.html)

# Un deuxième exemple en JavaScript

```
<!DOCTYPE html>
\verb|html|<body>
     <script type="text/javascript">
       document.write("ch1&gt;Bonjour tout le monde</i>document.write("<i>p</i>>Le <i>résultat de</i> 2+3 est</i><i>(</i><i>p</i><i>&gt;</i><i>'</i><i>)</i><i>;</i>document.write("<center
       style='font-size : x-large; color : red;'><b>",
  2+3,"</b></center>");
     \langle/script>
  </body>
\langle/html\rangle
```
et voilà le deuxième exemple.

#### Un langage de script

- dans un document HTML : balise script et attribut type="text/javascript"
- bien placer le code :
	- dans le corps du document (balise  $body$ ), le code qui doit être exécuté au chargement du document, les appels de fonctions, la réponse à des  $événements:$
	- dans l'entête du document (balise head), le code qui n'est exécuté que lorsqu'il est appelé. C'est l'endroit idéal pour les fonctions, les déclarations de variables globales.
	- on peut importer du code javascript : <script type="text/javascript"

```
src="mon_script.js"></script>
```
# Ecrire des fonctions ´

```
Syntaxe :
 function nomFonction(param1,param2){...}
 Exemple : monScript.js
function afficheUnTitreEtUnSousTitre(titre,sousTitre){
  document.write("<h1>",titre,"</h1>");
  document.write("<h2>",sousTitre,"</h2>");
}
```
## Ecrire des fonctions ´

```
\verb|html|<head>
    <script type="text/javascript" src="monScript.js" >
    </script>
 </head>
 <body>
    <script type="text/javascript">
      affichelInTitreEtUnSousTitre("bonjour", "à tous");afficheUnTitreEtUnSousTitre("et m^eme","aux autres");
    </script>
 </body>
</html>
```
Résultat du troisième exemple.

# Ecrire des fonctions ´

Et pour retourner un résultat  $\dots$ instruction return Exemple : monScript.js

```
function conversionCelsiusFahrenheit(celsius){
   return 9*celsius/5 + 32;
}
```
# Ecrire des fonctions ´

```
<head>
  <script type="text/javascript" src="monScript.js">
  </script>
</head>
<body>
  <h3>Saviez-vous que 40 degrés Celsius font
  <script type="text/javascript">
    document.write(conversionCelsiusFahrenheit(\n40));</script> degrés Fahrenheit ?</h3>
</body>
```
Résultat de [l'exemple.](http://www.cril.univ-artois.fr/~parrain/web/exemples/quatriemeExemple.html)

## Variables en JavaScript

- les variables sont déclarées avec l'instruction var, mais aussi :
	- var  $a = 3$ ;
	- b = "Bonjour";
- les noms des variables respectent les contraintes syntaxiques habituelles ;
- $-$  JavaScript est sensible à la casse des caractères (minuscule/majuscule);

#### Variables en JavaScript

- $-$ une variable peut prendre successivement des valeurs de types différents : var c = "Bonjour";
- $c = 123.5;$
- $-$  les expressions sont typées
- opérateurs classiques (à la Java)
- opérateur  $==$  teste la valeur et le type

#### Portée des variables

- une variable déclarée avec var à l'intérieur d'une fonction a une portée locale ;
- une variable déclarée à l'extérieur d'une fonction ou sans le mot-clé var est globale. Elle existe depuis l'endroit où elle est créée jusqu'à la fin de la page.

# Portée des variables

monScript.js

```
function conversionCelsiusFahrenheit(celsius){
   return neuf*celsius/5 + uneConstante;
}
var uneConstante = 32;
```
[cinquiemeExemple.html](http://www.cril.univ-artois.fr/~parrain/web/exemples/cinquiemeExemple.html)

```
<h3>Saviez-vous que 40 degrés Celsius font
<script type="text/javascript">
  var neuf = 9;
  document.write(conversionCelsiusFahrenheit(A0));</script> degrés Fahrenheit ?</h3>
<script type="text/javascript">
  document.write("<hr/",cinq);
  var cinq = 5;
</script>
```
#### Structures conditionnelles

```
– si sinon if (condition) \{traitement_alors\} else \{traitement\_sinon\}
```
– si sinon si sinon si ... if  $(...)$   $\{... \}$  else if  $(...)$  ... else ...

```
– énumération de cas switch(variable){
  case valeur_1 : {trainement_1; break;}
  case valeur_2 : \{trainement_2; break\}...
```

```
default : {trainement\_default; break; }
```
#### Structures itératives

- tant que while(condition) { $train$
- jusqu'à do  ${trainement}$  while(condition)
- pour for (init; test\_arrêt; increment) {traitement}
- instruction break pour sortir d'une boucle
- instruction continue pour arrˆeter le traitement courant et continuer la boucle avec la valeur suivante.

#### Boucle For – exemple

```
<html><body>
 <!-- exemple tir´e de w3schools.com -->
    <script type="text/javascript">
     for (i = 1; i \le 6; i++){
        document.write("<h" + i
            + ">ceci est un titre de niveau " + i);
        document.write("\langle h'' + i +<br>">");}
```
</script> </body> </html>

Résultat de [l'exemple.](http://www.cril.univ-artois.fr/~parrain/web/exemples/sixiemeExemple.html)

# JavaScript : un langage objet

- $-$  un langage orienté objet ;
- possibilité de créer ses propres types;
- $-$  ou utilisation de types prédéfinis :
	- chaîne de caractères :  $String$
	- tableau : Array
	- date : Date
	- $-$  tous les types associés au modèle objet du document HTML...
- $-$  avec leurs méthodes prédéfinies.

# Les tableaux

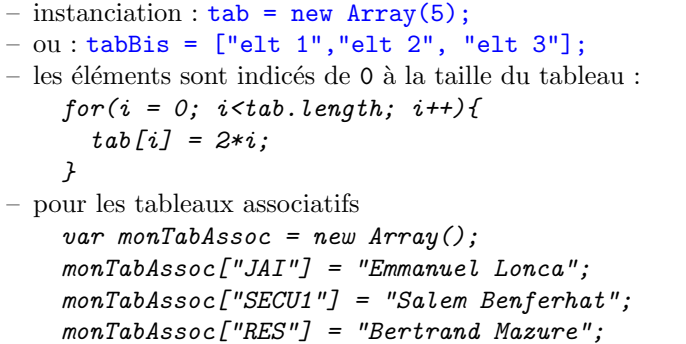

# HTML DOM

- le Document Object Model de HTML décrit le modèle de tout document HTML ;
- DOM est associé à tout document  $XML$  ;
- un document HTML est vu comme un arbre dont les noeuds sont soit des balises, soit des attributs, et les feuilles les valeurs, les zones de texte ;
- DOM fournit les objets pour acc´eder `a tous les noeuds d'un document
- document est en javascript l'objet qui décrit le document HTML complet.

#### Associer un script à un évènement

- Via les événements  $HTML$  :
- onclick, ondblclick,
- onkeypressed,
- onkeydown, onkeyup,
- onload,
- onchange,

```
– onfocus, onblur,
– oninput,
- ...
```
monScript.js :

# Exemple

```
function init(){
 fahr = document.getElementById('fahrenheit');
  cels = document.getElementById('celsius');
}
function conversionCelsiusFahrenheit() {
  fahr.value = 9*cells.value/5 + 32;}
```
## Exemple

[septiemeExemple.html](http://www.cril.univ-artois.fr/~parrain/web/exemples/septiemeExemple.html)

```
\verb|html|<head>
    <script type="text/javascript" src="monScript.js">
    </script>
  </head>
  <body onload="init()">
    <h3>Conversion Celsius - Fahrenheit</h3>
    <form>
      <input type="textarea" id="celsius"
             size="8"/>
      \n<input type="button" value="->"
             onclick="conversionCelsiusFahrenheit()"/>
      <input type="textarea" id="fahrenheit"
     size="8" />F
    </form>
  </body>
</html>
```
#### DOM HTML

- $-$  le niveau 1 est défini depuis 1998;
- $-$  le niveau 2 est défini depuis 2003;
- en IDL Interface Definition Language
- référence de la documentation DOM HTML : http://www.w3.org/TR/2003/REC-DOM-Level-2-HTML-200
- mais il existe des extensions ne faisant pas partie de la recommandation du W3C.

# Le document HTML

```
interface HTMLDocument : Document {
          attribute DOMString title;
 readonly attribute DOMString referrer;
 readonly attribute DOMString domain;
 readonly attribute DOMString URL;
          attribute HTMLElement body;
 readonly attribute HTMLCollection images;
 readonly attribute HTMLCollection applets;
 readonly attribute HTMLCollection links;
 readonly attribute HTMLCollection forms;
 readonly attribute HTMLCollection anchors;
          attribute DOMString cookie;
};
```
#### Exemple

```
Premier exemple avec DOM
```

```
<html><head>
    <title>Premier exemple</title>
  </head>
  <body>
    <script type="text/javascript">
      document.write("<table><tr>");
      document.write("<th>"+document.title+"</th>");
      document.write("<th>"+document.URL+"</th>");
      document.write("</tr></table>");
      document.title="Ceci n'est pas un premier exemple";
    </script>
  </body>
</html>
```
#### Le document HTML

```
interface HTMLDocument : Document {
 void write(in DOMString text);
 Element getElementById(in DOMString elementId);
 NodeList getElementsByName(in DOMString elementName);
};
```
#### Exemple

 $\verb|html|$ <head>

```
<title>Deuxième exemple</title>
 </head>
 <body>
    <h1 id="titre">Ceci est un titre</h1>
    <script type="text/javascript">
      document.getElementById("titre")
                      .style.backgroundColor="red";
    </script>
  </body>
\langle/html>
```
Résultat de [l'exemple.](http://www.cril.univ-artois.fr/~parrain/web/exemples/2exemple2.html)

Une collection d'éléments HTML

```
interface HTMLCollection {
 readonly attribute unsigned long length;
 Node item(in unsigned long index);
 Node namedItem(in DOMString name);
};
```
#### Exemple

```
<script type="text/javascript">
 document.write("Nombre d'ancres : "
      +document.anchors.length+"<br/>");
 for(i = 0; i<document.anchors.length; i++){
    var lien = document.anchors.item(i);
    document.write(i+" -- "+<i>lien.name</i>+" <br/>');lien.style.color = "green";
 }
</script>
```
Résultat de [l'exemple.](htttp://localhost/~anne/coursJavaScript/2exemple3.html)

## Un élément HTML

```
interface HTMLElement : Element {
 attribute DOMString id;
 attribute DOMString title;
 attribute DOMString lang;
 attribute DOMString dir;
 attribute DOMString className;
};
```
Les méthodes...

```
interface Element : Node {
 readonly attribute DOMString tagName;
 DOMString getAttribute(in DOMString name);
 void setAttribute(in DOMString name,
                    in DOMString value)
                    raises(DOMException);
 void removeAttribute(in DOMString name)
                       raises(DOMException);
  ...
 NodeList getElementsByTagName(in DOMString name);
 void normalize();
};
```
Une liste de noeuds

```
interface NodeList {
 Node item(in unsigned long index);
 readonly attribute unsigned long length;
};
```
# Un noeud

```
interface Node {
  // un certain nombre de constantes
 readonly attribute DOMString nodeName;
          attribute DOMString nodeValue;
  ...
 readonly attribute Node parentNode;
 readonly attribute NodeList childNodes;
 readonly attribute Document ownerDocument;
};
```
# Un noeud

```
interface Node {
 Node insertBefore(in Node newChild,
                    in Node refChild)
                    raises(DOMException);
 Node replaceChild(in Node newChild,
                    in Node oldChild)
                    raises(DOMException);
 Node removeChild(in Node oldChild)
                   raises(DOMException);
 Node appendChild(in Node newChild)
```

```
raises(DOMException);
 boolean hasChildNodes();
};
```
# Le corps de document

```
interface HTMLBodyElement : HTMLElement {
          attribute DOMString aLink;
          attribute DOMString background;
          attribute DOMString bgColor;
          attribute DOMString link;
          attribute DOMString text;
          attribute DOMString vLink;
```
};

# Exemple

```
<h1 onMouseOver="document.bgColor='yellow'"
      onMouseOut="document.bgColor='white'">
   Attention! Je change de couleur quand on s'approche!
\langle/h1>
```
Résultat de [l'exemple.](http://www.cril.univ-artois.fr/~parrain/web/exemples/2exemple4.html)

# Un formulaire

```
interface HTMLFormElement : HTMLElement {
 readonly attribute HTMLCollection elements;
 readonly attribute long length;
          attribute DOMString name;
          attribute DOMString acceptCharset;
          attribute DOMString action;
          attribute DOMString enctype;
          attribute DOMString method;
          attribute DOMString target;
};
```
## Un formulaire

```
interface HTMLFormElement : HTMLElement {
 void submit();
 void reset();
};
```
Un élément Input

```
interface HTMLInputElement : HTMLElement {
          attribute DOMString defaultValue;
          attribute boolean defaultChecked;
 readonly attribute HTMLFormElement form;
          attribute DOMString alt;
          attribute boolean checked;
          attribute boolean disabled;
          attribute long maxLength;
          attribute DOMString name;
          attribute boolean readOnly;
          attribute DOMString value;
};
```

```
Un élément Input
```

```
interface HTMLInputElement : HTMLElement {
 void blur();
 void focus();
 void select();
 void click();
};
```
# Exemple

```
<form>
  <input
    type="button"
    value="c'est parti"
     onClick=
        "document.getElementById('zoneDeTexte')
            .disabled=false;
        document.getElementById('zoneDeTexte')
            focus();''<input
     type="textarea" disabled="true"
    size="10" id="zoneDeTexte"/>
</form>
```
Résultat de [l'exemple.](http://www.cril.univ-artois.fr/~parrain/web/exemples/2exemple5.html)

#### Une extension

- $-$  IE : la propriété innerHTML
- permet de modifier facilement le contenu d'un noeud : document.getElementById("unElt").innerHTML
	- = "<p>Ceci est un nouveau contenu</p>";

```
– n'existe pas dans la recommandation du w3c pour l'api DOM
-mélange texte et éléments
– une version plus rigoureuse :
  ndText = document\ .\ createTextNode("Ceci est un nouveau contenu");
  nbElt=document.createElement("p");
  nbElt.appendChild(ndText);
  document.getElementsyId("unElt").appendChild(nbElt);
```
# La propriété Style

```
// Introduced in DOM Level 2:
interface ElementCSSInlineStyle {
 readonly attribute CSSStyleDeclaration style;
};
```
– permet ensuite d'accéder à chacune des propriétés qu'on peut mettre à jour dans une CSS.

# Les propriétés de style

```
// Introduced in DOM Level 2:
interface CSS2Properties {
         attribute DOMString background;
         attribute DOMString backgroundColor;
         attribute DOMString border;
         attribute DOMString clear;
         attribute DOMString color;
         attribute DOMString content;
         attribute DOMString display;
         attribute DOMString cssFloat;
         attribute DOMString font;
};
```
Les propriétés de style

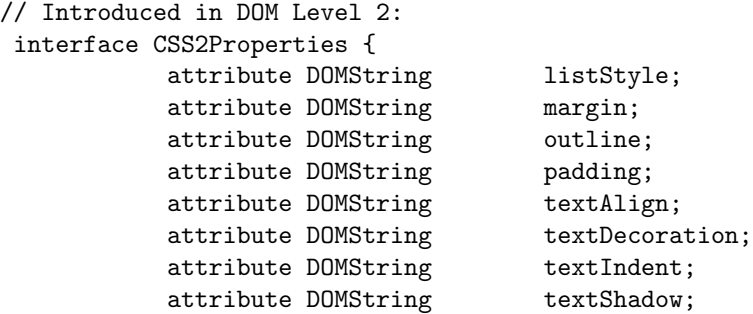

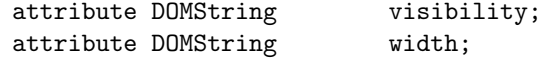

#### JavaScript - L'exemple Aalm

};

Donner une couleur rouge à l'arrière-plan d'une section lorsque la souris passe dessus.

```
<script type="text/javascript">
 function initialisation(){
    lesSections =
        document.getElementsByClassName("section");
    for(i = 0; i < lesSections.length; i++){
        var uneSection = lesSections.item(i);
        uneSection.
           setAttribute("onMouseOver","onMouseOver(this)");
        uneSection.
           setAttribute("onMouseOut","onMouseOut(this)");
    }
 }
```
JavaScript - L'exemple Aalm (2)

```
function onMouseOver(elt){
      elt.style.backgroundColor = "red";
   }
   function onMouseOut(elt){
      elt.style.backgroundColor = "white";
   }
  </script>
</head>
\text{<}body onLoad="initialisation()">
  <!-- plus de javascript !! -->
</body>
\langle/html>
```

```
JavaScript - L'exemple Aalm (3)
   Sur l'écran
     physique et créative.
```
Le DOM de la page

- 
- 
- 
- 
- <div class="principale"><br>
di> les Cours</hi><br>
div class="section" onmouseover="onMouseOver(this)" onmouseout="onMouseOut(this)" style="background-color: white;"><br>
<div class="section" onmouseover="onMouseOver(this)" onmous